Tutorial para el cambio de idioma en el video de youtube

Si abre un video en youtube, es posible cambiar el idioma automáticamente.

El primer paso es ir aquí:

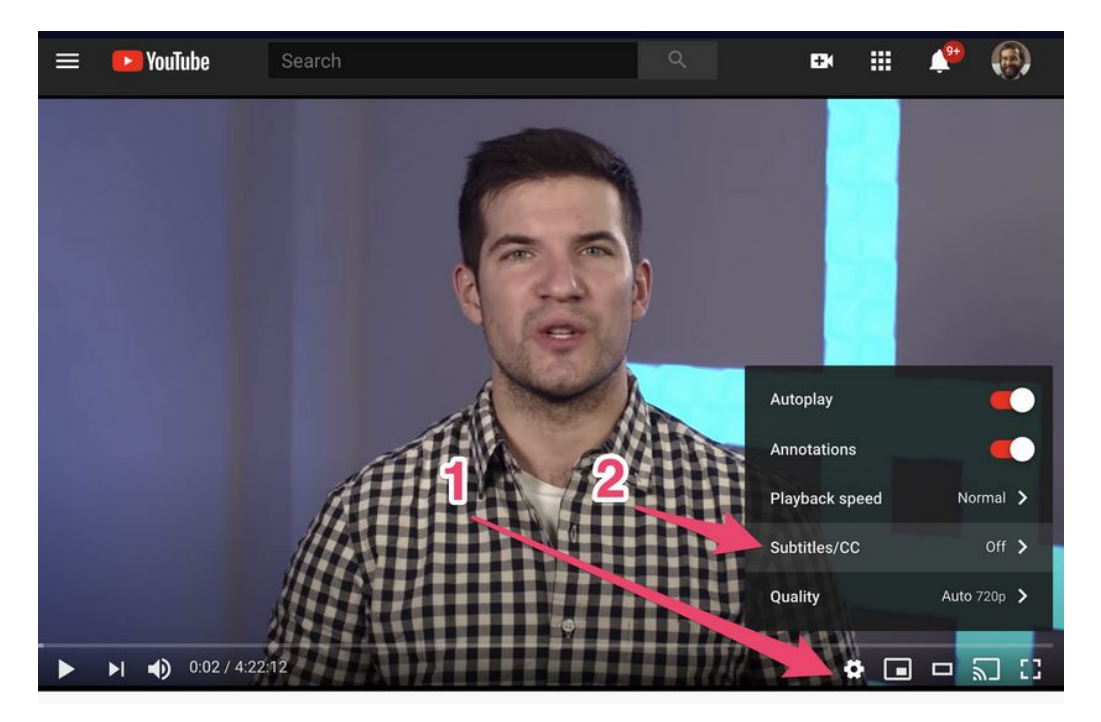

Debes configurar los subtítulos [idioma nacional] - haz clic en el botón de configuración (1) - haz clic en los subtítulos (2) - luego haz clic en la "traducción automática" (en la parte inferior del menú) encuentre tu idioma y selecciónalo

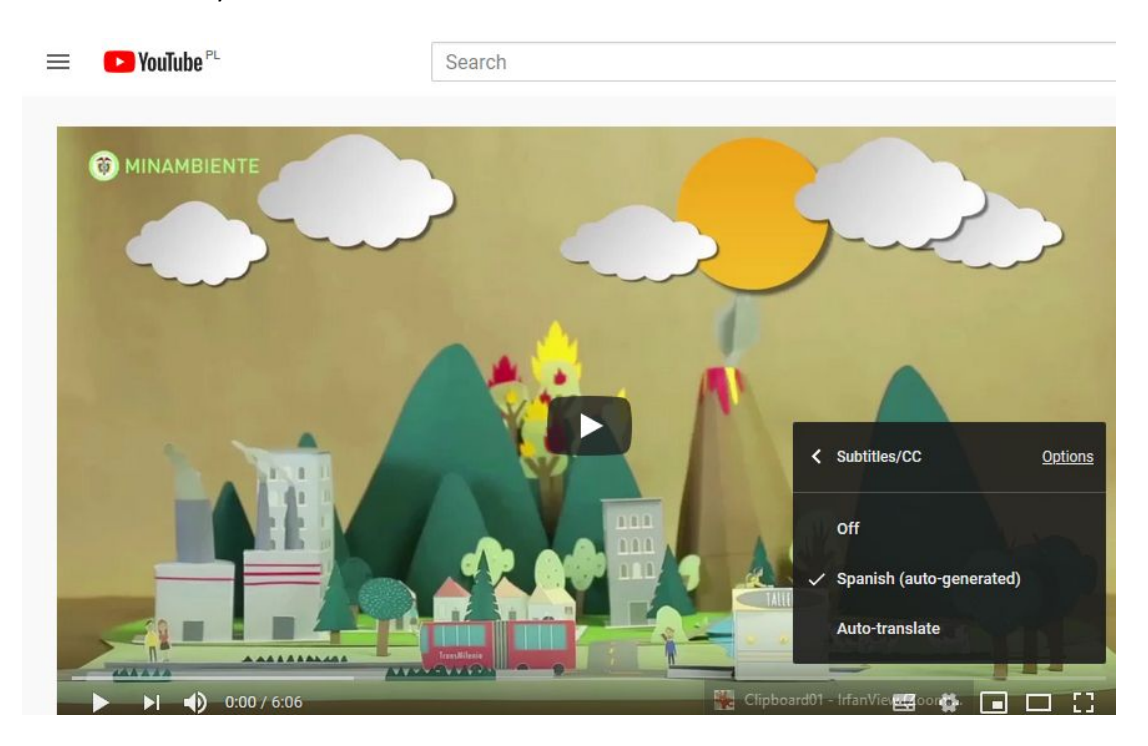

Por ejemplo para subtítulos en Español